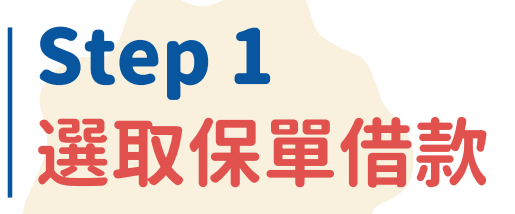

 $\bullet$   $\bullet$ 

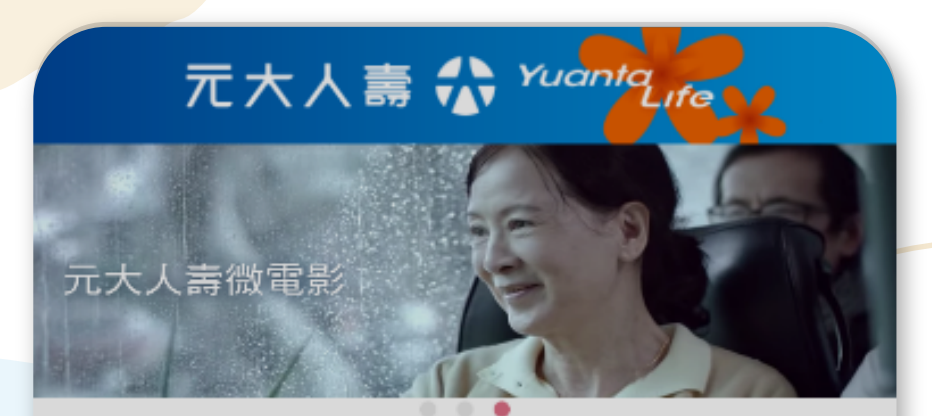

商品介紹

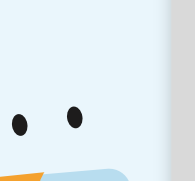

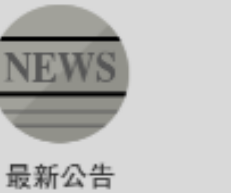

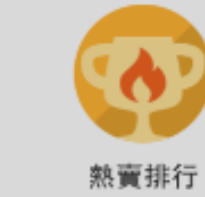

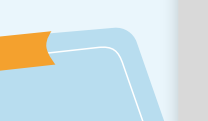

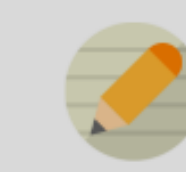

**選擇貸款之保單號碼 / 填寫金額** Step 3 選擇保單,點選 > 位置進入,輸入貸款金額後確認。

生涯規劃

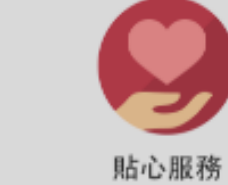

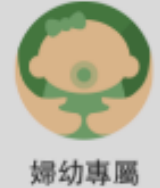

網路投保

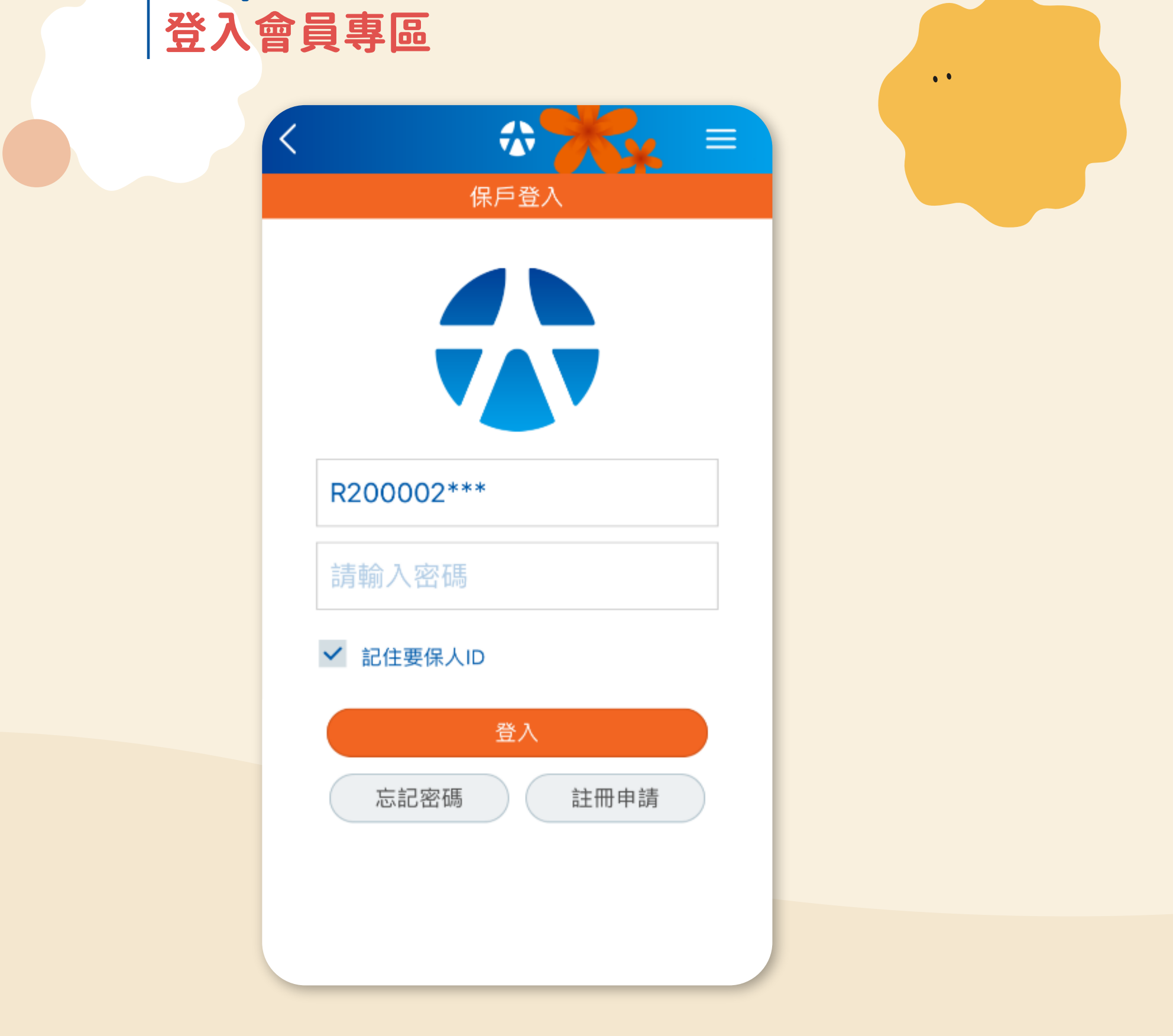

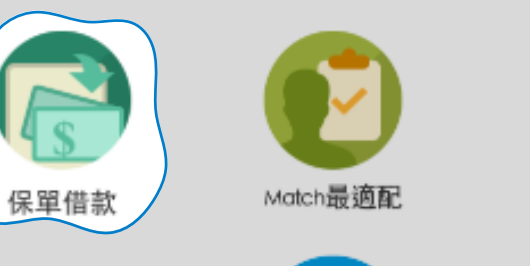

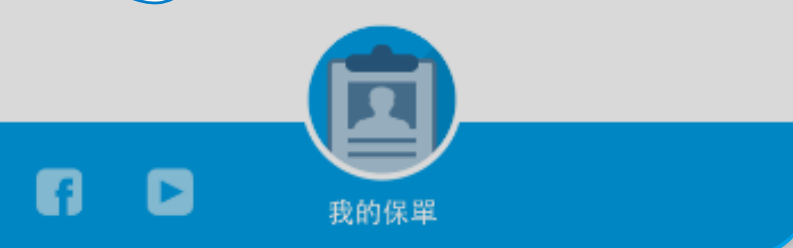

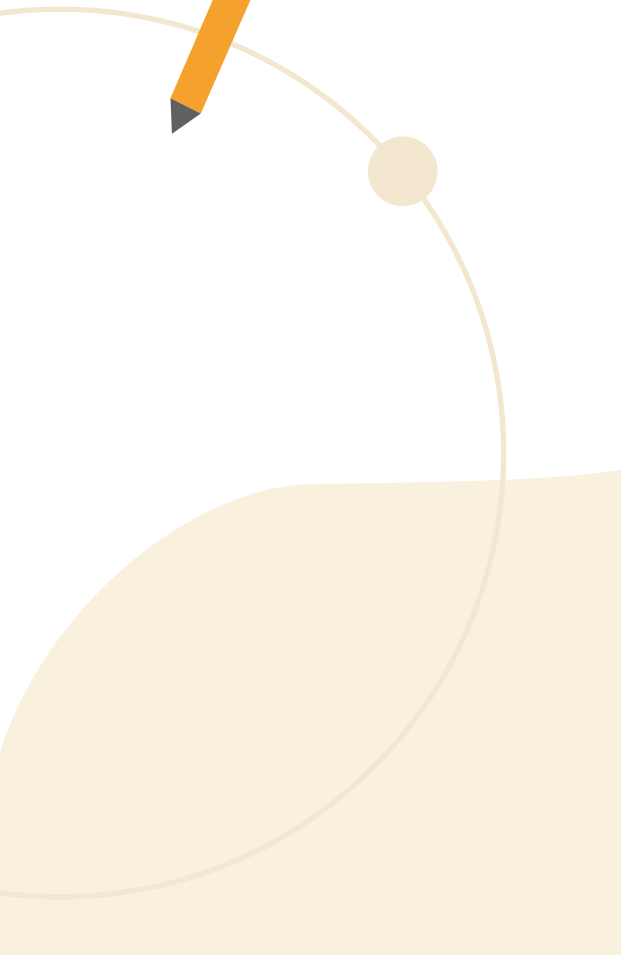

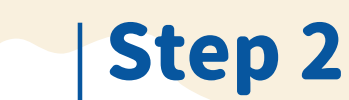

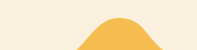

## **各項確認/OTP驗證** Step 4

確認 Email 和給付帳戶,閱讀聲明並同意,最後進行 OTP 驗證即完成辦理。

## **完成** Step 5

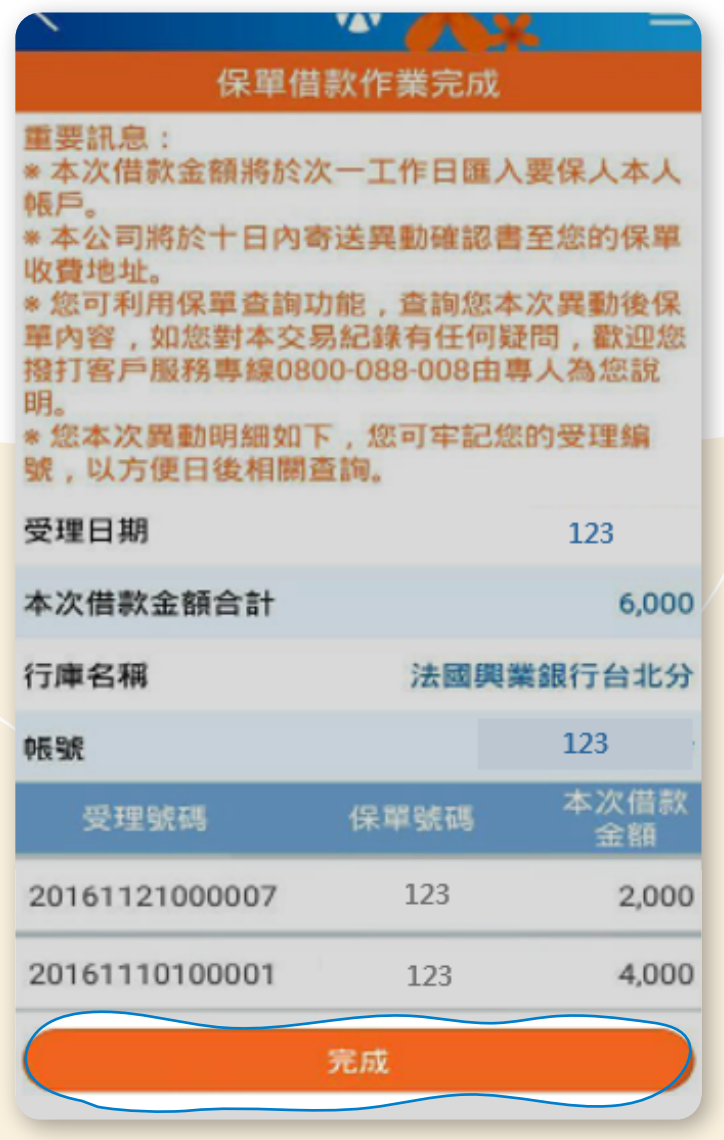

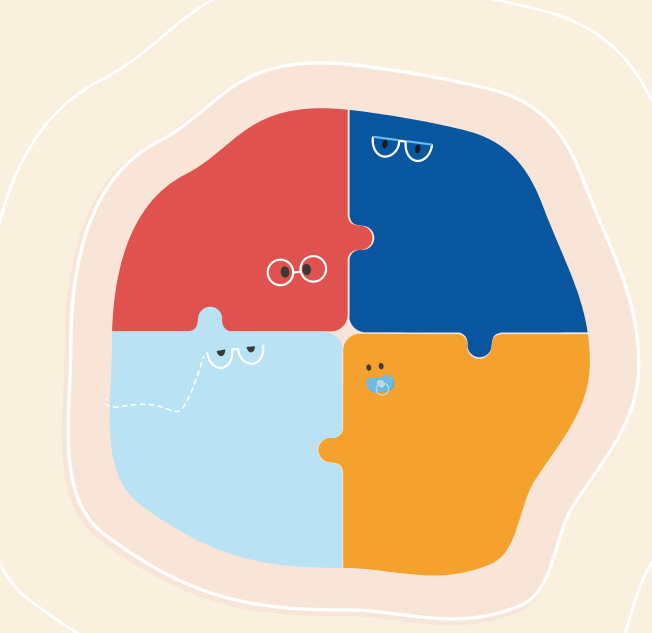

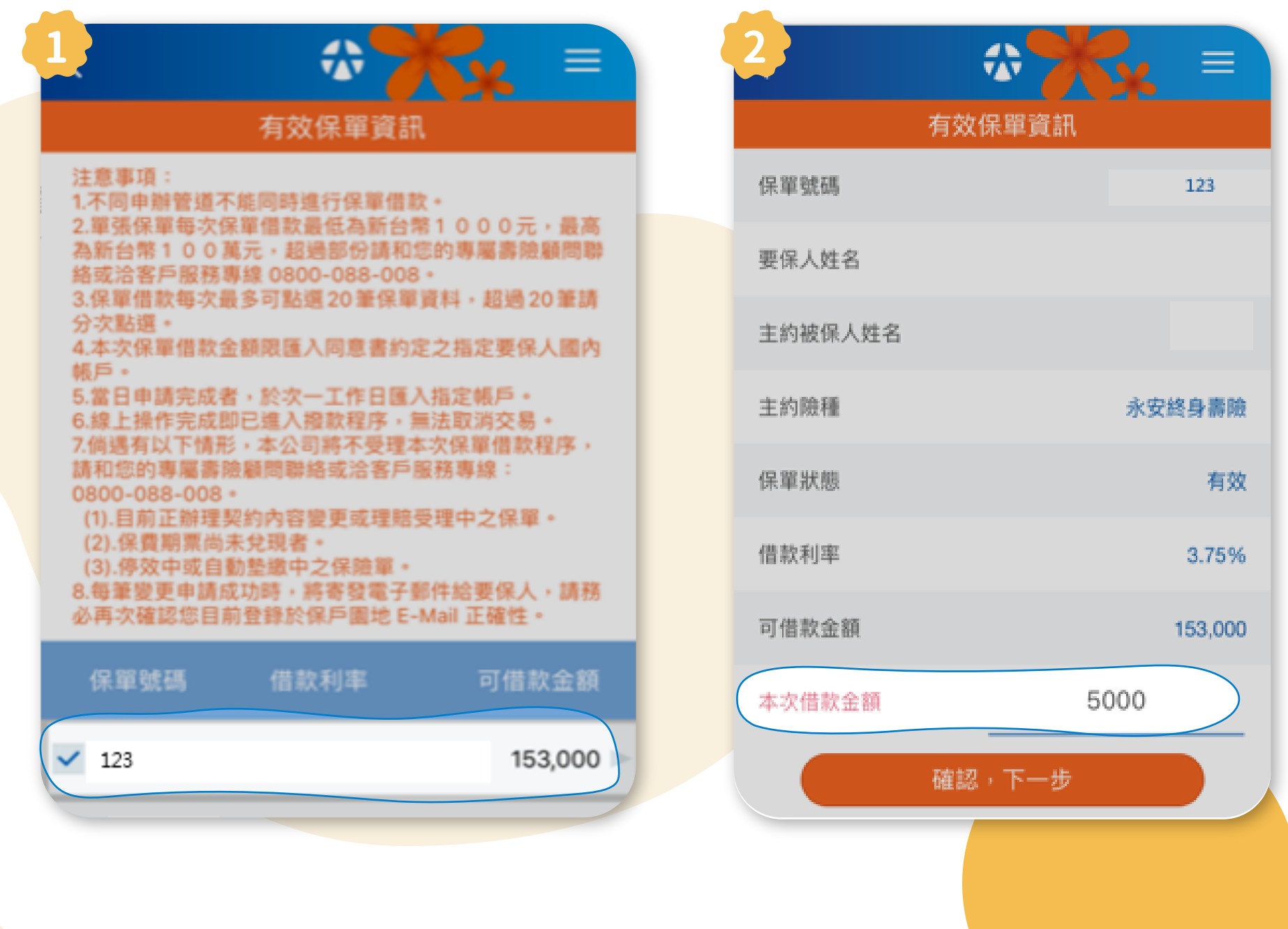

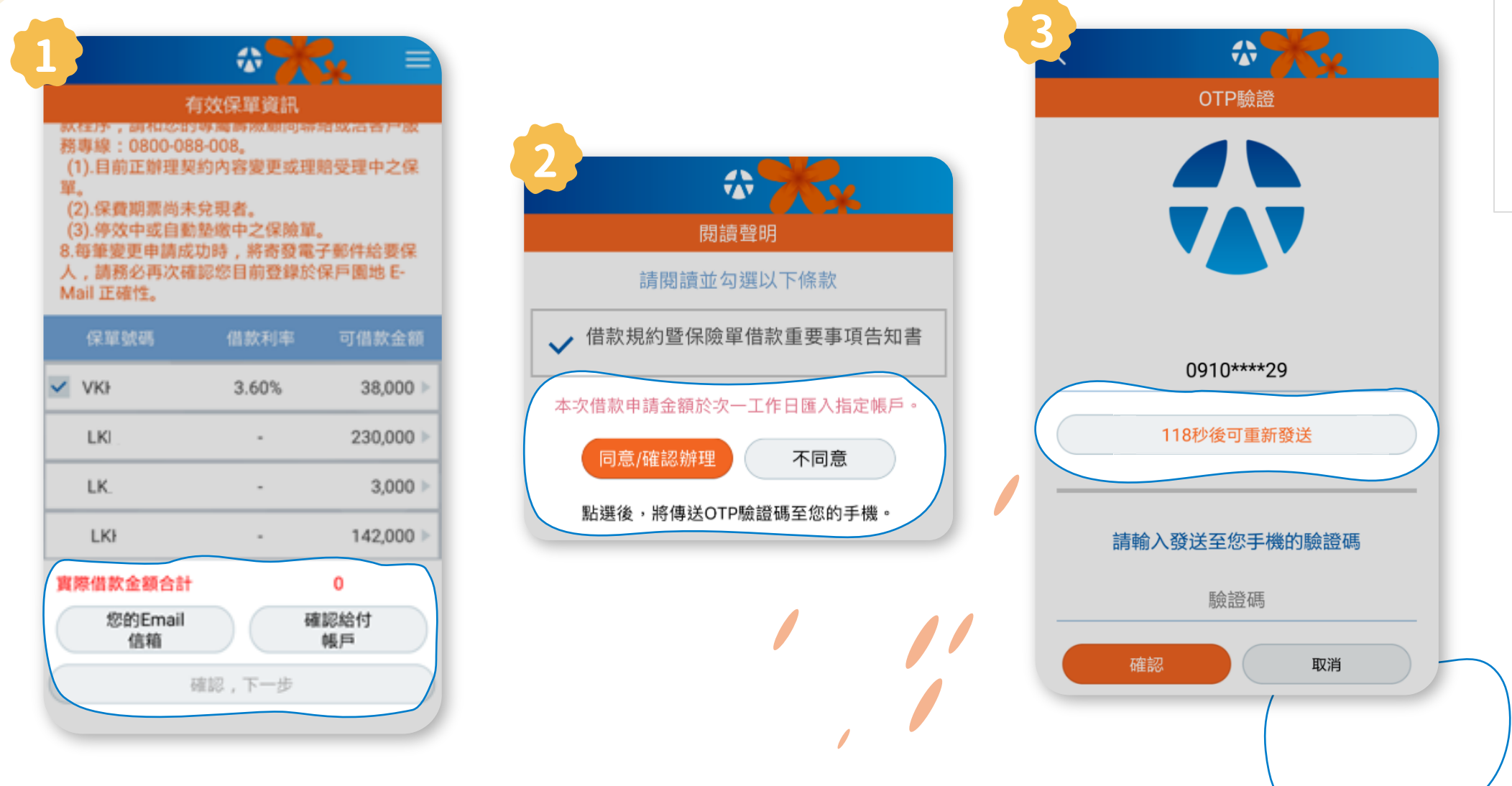

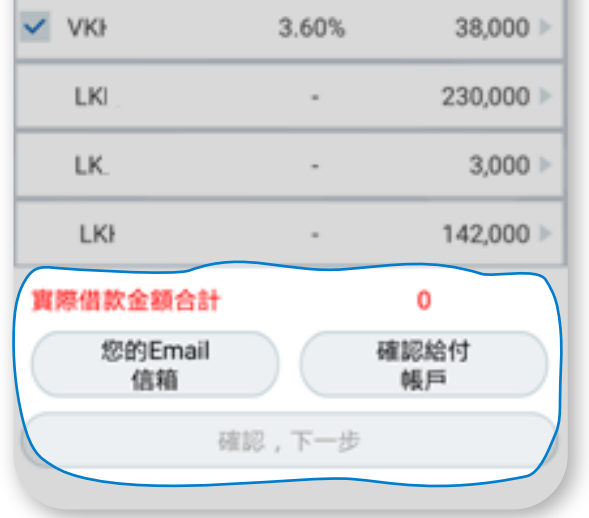

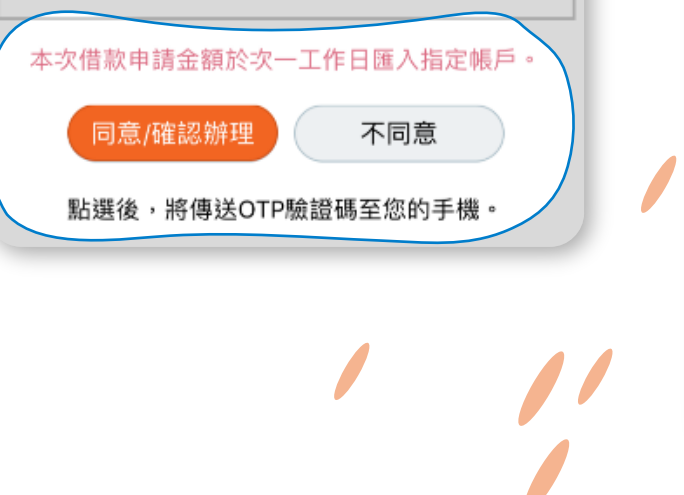